### **Reiter 'Lieferungen' | Lagerverwaltung, Eingangsrechnungen**

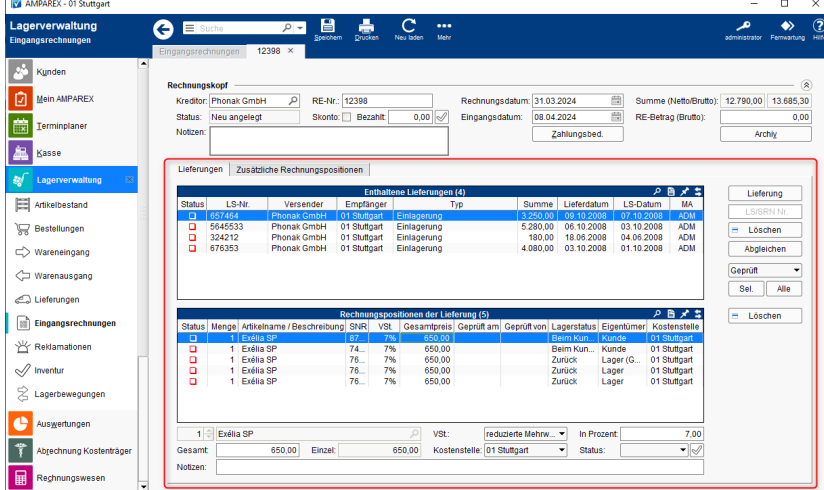

### Funktionsleiste

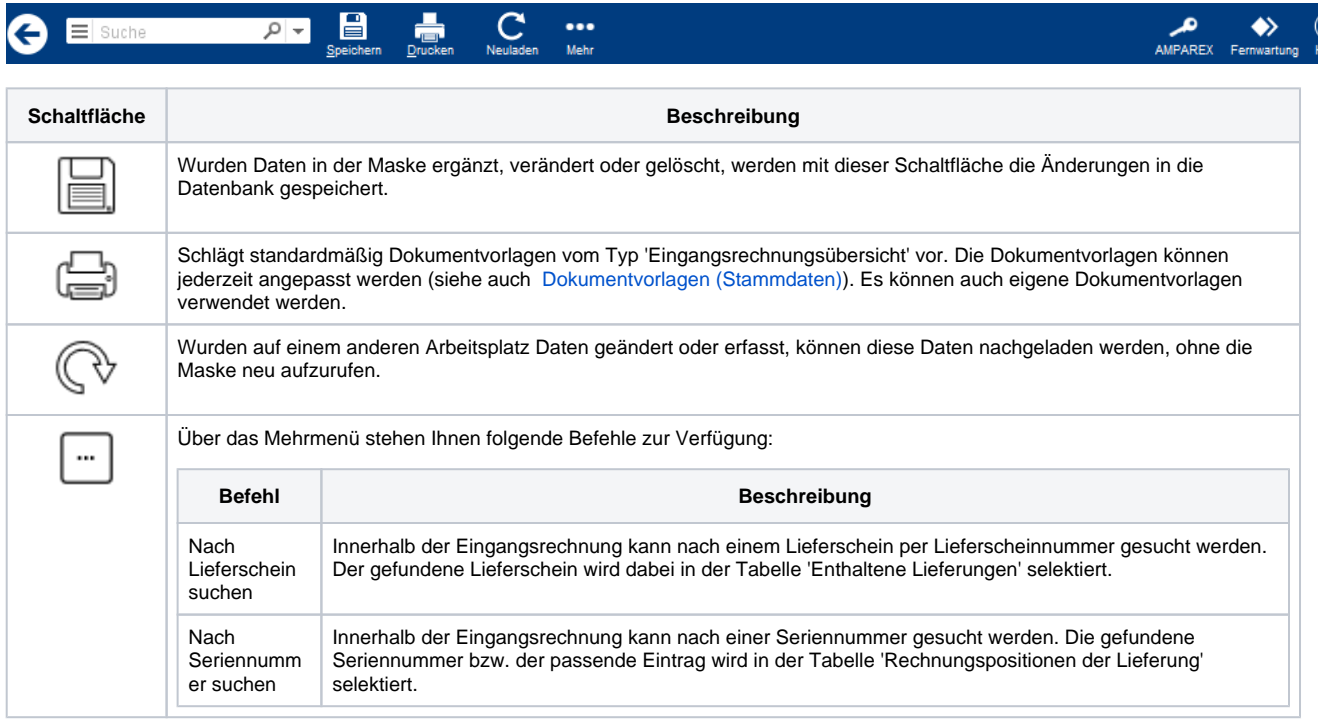

### Maskenbeschreibung

#### **Tabelle 'Enthaltende Lieferungen'**

In der tabellarischen Übersicht erhalten Sie alle Artikelpositionen, die unter enthaltene Lieferungen vorhanden sind. Änderungen nehmen Sie in den Feldern unterhalb der Tabelle Rechnungspositionen für die darin gewählte Position vor.

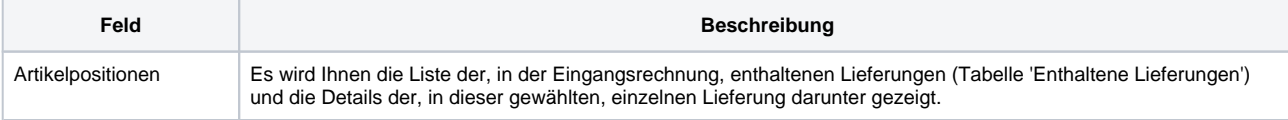

# **Reiter 'Lieferungen' | Lagerverwaltung, Eingangsrechnungen**

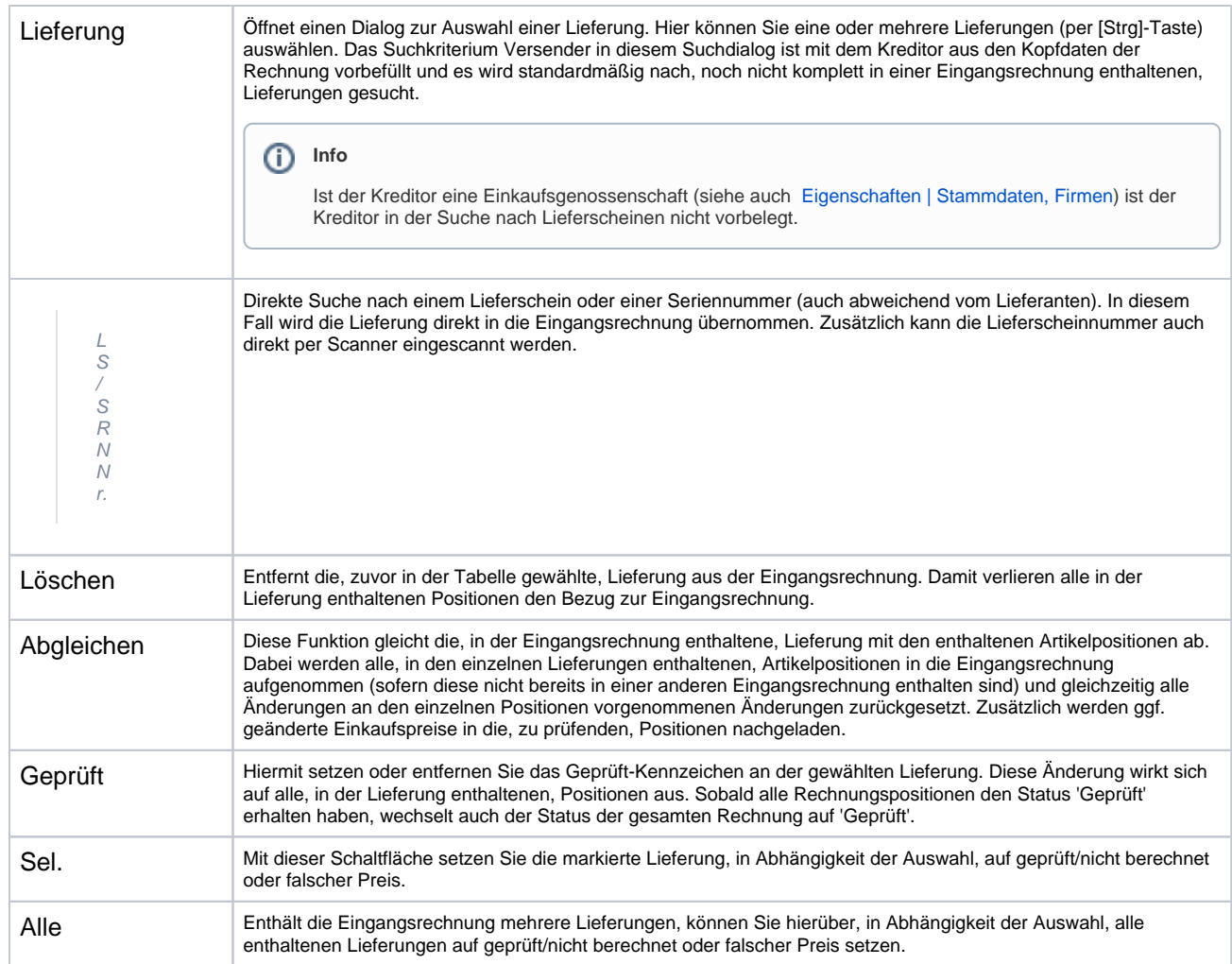

#### **Tabelle 'Rechnungspositionen der Lieferung'**

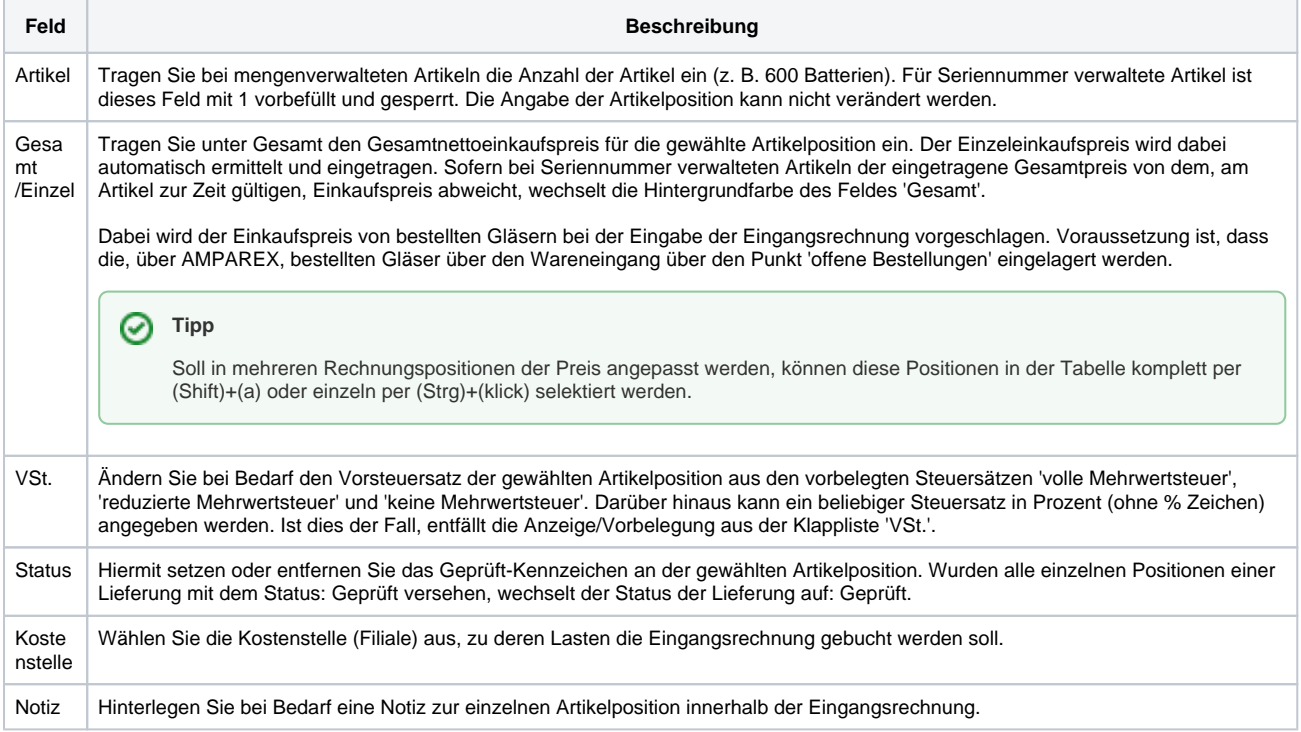

# **Reiter 'Lieferungen' | Lagerverwaltung, Eingangsrechnungen**

Lösc hen

Diese Schaltfläche entfernt die zuvor in der Tabelle gewählte Artikelpositionen aus der Eingangsrechnung.